# Lab03 - Example Panels

Due: Fri Apr 18, 2014

Please create an example panel on Monday. We'll share and tie it all together on Wednesday. Concepts in Lab 03 include:

- ❏ Chapter 7 & 13 GUI goodness
- ❏ Chapter 14.614.8 Mouse events, Timers and Audio

### **Monday - Three Example Panels**

We'll have three example panels: mouse events example, timer example, audio example. Each example:

- $\bullet$  "is-a" JPanel
- is square: 500 by 500 pixels (use JPanel.setPreferredSize( Dimension))
- $\bullet$  has its own main() that creates a 500x500 JFrame, adds the panel and runs

Each 161 ninja will get an example panel out of the hat and run. Process!

- 1. Write down your notes on a piece of paper. The steps you will take.
- 2. Create your GUI objects without listeners. Don't worry about formatting for now.
- 3. Create your listeners one at a time.
- 4. Get things working, and as a last step spiff up your GUI formatting

Here are some notes on each example panel.

#### **Ch 14.6 Mouse Events Example**

Basics: Create a button that changes text based on what the mouse does.

- I used a button that detected 3 mouse events: mouse entered, exited and was clicked.
- Use a MouseAdapter (p 905, code on p 910) rather than a listener
- You can change the text in a button dynamically, but then you have to tell it to update.

```
exampleButton.setText( "Mouse has entered");
exampleButton.validate();
exampleButton.repaint();
```
#### **Ch 14.7 Timer Example**

Basics: Create a Timer object to do a countdown.

- I used a slider to set the total delay for my countdown. You can use whatever you like.
- I created a JButton that showed the countdown. You can use this or whatever you like to show your timer counting down. You have to  $value()$  and repaint() as shown above
- $\bullet$  I countdown each second. That's 1,000 milliseconds... for when you create your  $\texttt{Timer}$ .

## **Ch 14.8 Audio Example**

Play an audio clip from the internets.

```
● I got my audio clip off the internet. Here's how:
         this.audio = null; // audio is an AudioClip var
         try {
            URL url = new URL( webAddress); // webAddress is a string
            this.audio = Applet.newAudioClip( url);
         } catch( Exception exc) {
            System.out.println( exc);
         }
```
● Java can't play every WAV file. It has something to do with the type of compression used. So, it's trial and error. If something doesn't play, then try a different clip.

**Wednesday - Bringing it together**

On Wednesday, we'll create a class to bring all three example panels together. That means two new classes:

- ExampleLab the biggie who creates and controls two frames: selection and example.
- $\bullet$  Lab03 just main() that creates an ExampleLab object and runs it

ExampleLab has:

- A selection frame to choose which example you want to run
- An example frame that holds the example frame currently running
- I used radio buttons to select. You choose your fave.
- $\bullet$  I created the 3 example panels and held them as variables in my  $\text{Example 1a}$ , waiting to be chosen, so they can be shown in the example frame.
- $\bullet$  How do you swap panels in/out of a frame?  $J_{\text{Frame}}$  has a  $_{\text{remove}}$  ( $J_{\text{Panel}}$ ) method to get rid of the old/previous panel. And we've already used its  $add()$  method.

```
f.remove( curPanel); // f is a JFrame, remove current panel
f.add( selectedPanel); // add the selected panel
curPanel = selectedPanel; // accounting
```
- We'll talk in lecture about LayoutManagers (p 396411) to spiff up your formatting a bit. This can be a very frustrating thing, but we'll work on it. Remember formatting last!
- Your selection frame must have an Exit button to exit the program.
- The Clear button is optional. I was having fun, so I added a button to clear the example frame, setting it to an empty panel.

In this lab, I want to show you that  $JFrame$  and  $JPanel$  are objects just like any other. They can be easily manipulated to do powerful things in your GUI. Quick quiz: What's the diff between a JFrame and a JPanel?

# From 14.6, mouse events example:

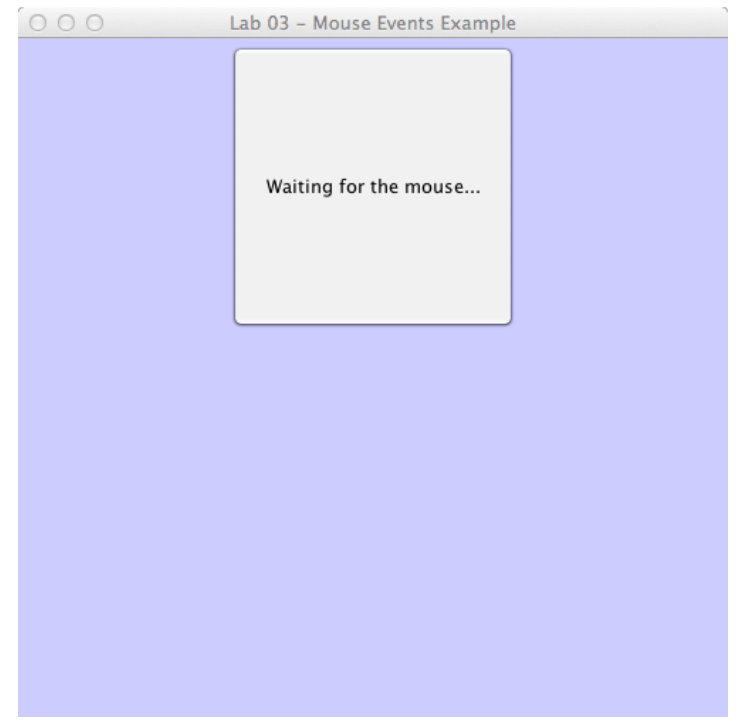

From 14.7, timer example:

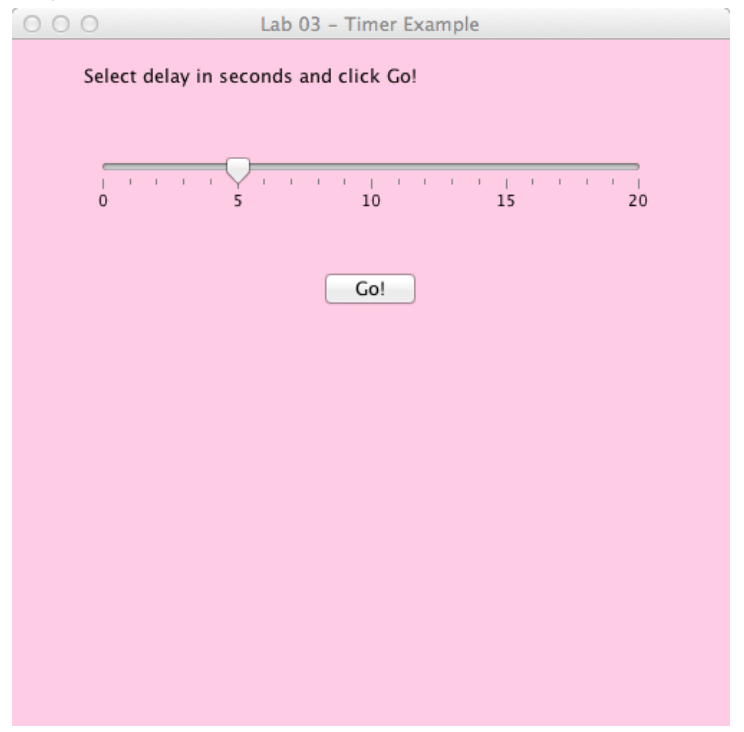

From 14.8, audio example:

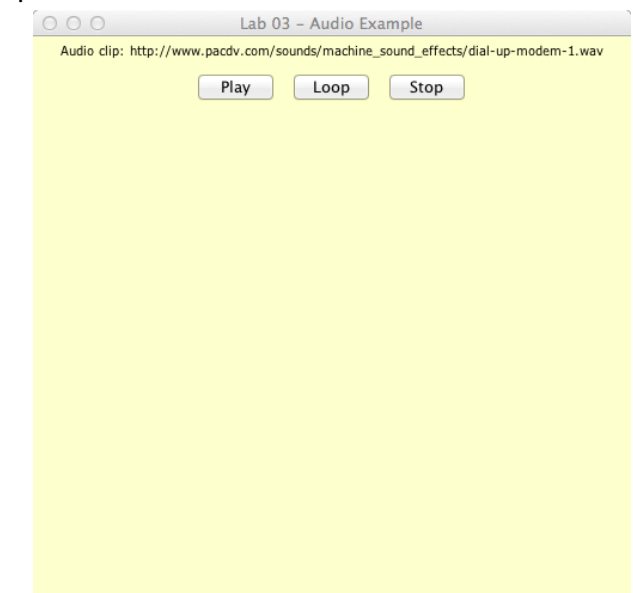

Wed - ExampleLab class with 1) a select frame and 2) an example frame (currently empty).

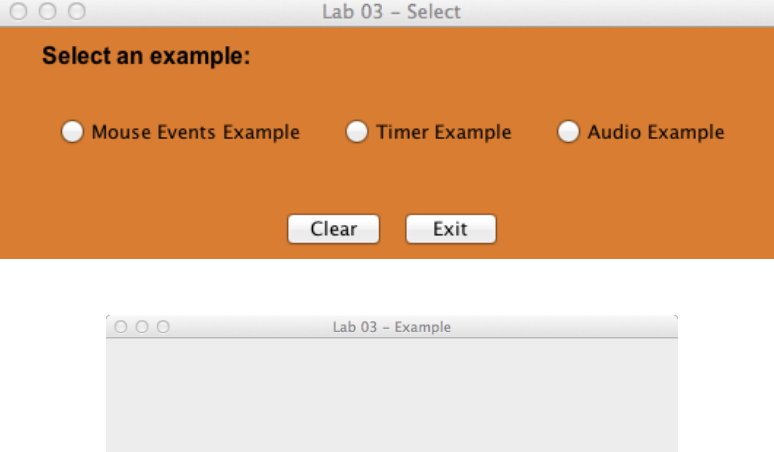